## **Google Classroom Login – Common Problems Troubleshooter**

1. Can't remember password

Google has a password manager, accessed at [www.passwords.google.com](http://www.passwords.google.com/) - Try going there in the first instance as you may be able to find the password you've previously set.

2. Not logging in to the right account

If you're using a Chrome browser, you need to be logged into the right account in the browser if you want to use saved passwords. See the example below:

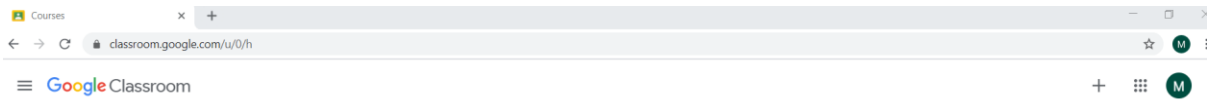

On the right hand side, note that the 2 circles here are the same. They both have M (for Mrs Maynard).

If the two circles are different, you need to click on the top, smaller, one, and log into the account you are trying to use. You will then be able to go to classroom.google.com and log in.

This is a common issue if more than one person in the family is using a device. It is designed to be helpful, as Google will remember all the passwords for the person who is logged in, but it can be confusing!